## **Tiered Permitting Guide**

You are required to complete the Tiered Permitting section if you answered "YES" to Treating Hazardous Waste Onsite on the Business Activities page.

1. Click "**Start**"

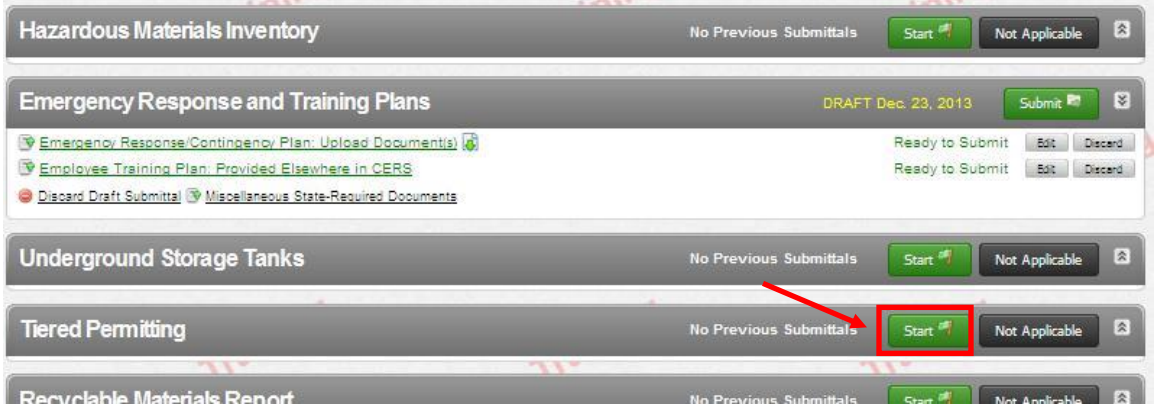

2. Select the appropriate Permit Status (Check all that apply). Enter the number of Conditionally Exempt – Commercial Laundry (CE-CL) units onsite. Click "**Save**".

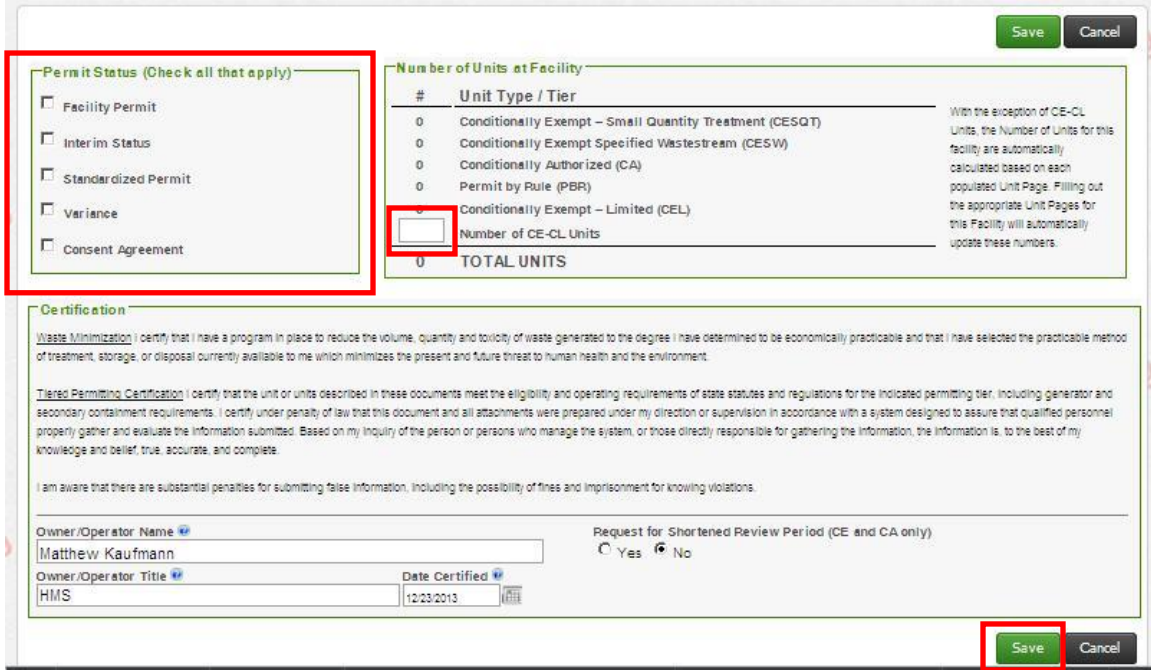

3. Click "**Add Unit**" to enter information for each Tiered Permitting unit onsite.

NOTE: You are NOT required to "Add Unit" for Conditionally Exempt – Commercial Laundry units.

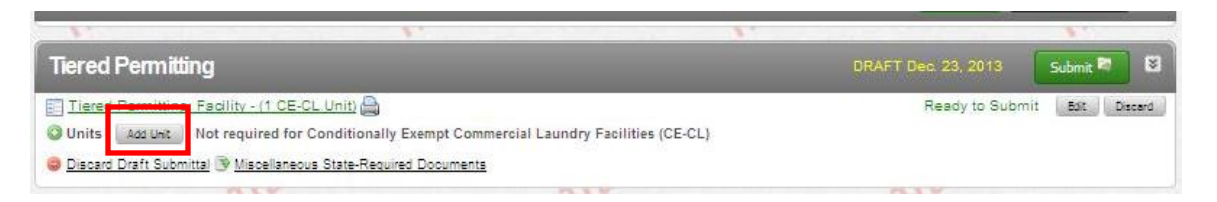

4. Enter information requested for the Tiered Permitting Unit. Click "**Save**". NOTE: Depending upon the Tiered Permitting Unit Type, you may be required to enter additional information not shown below.

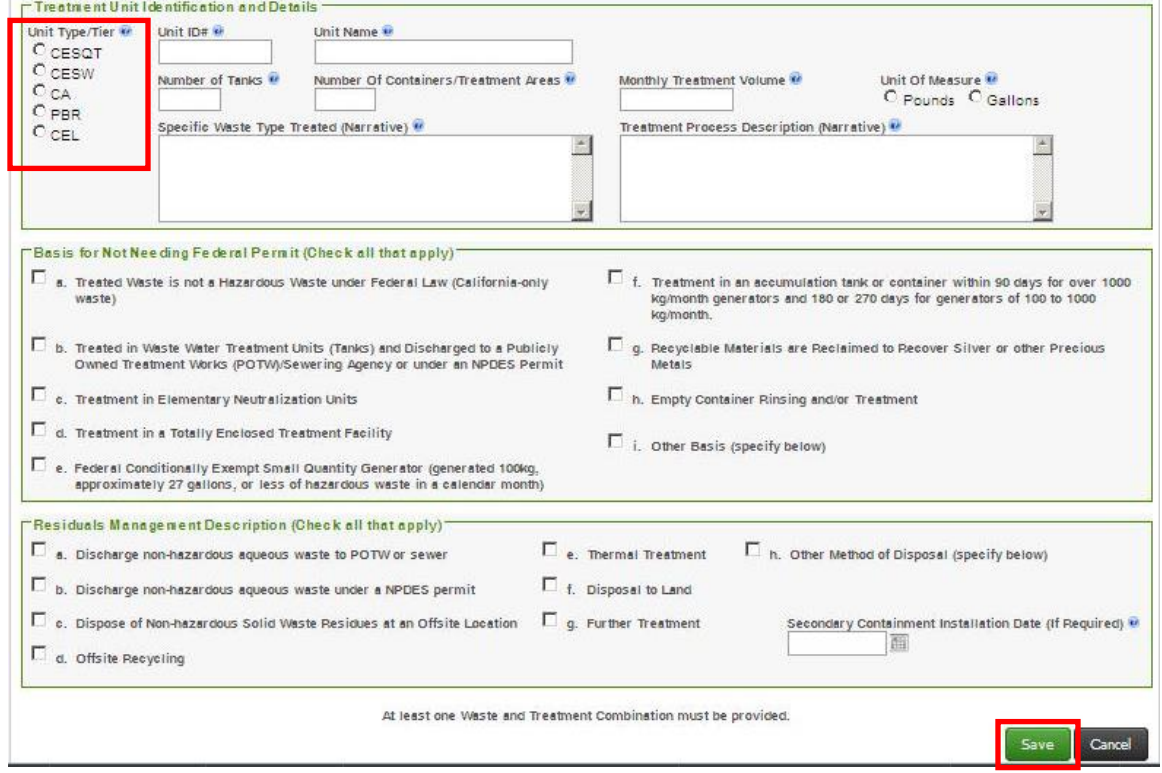

5. To add an additional treatment unit onsite, Click "**Add Unit**" and repeat step 4 above.